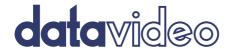

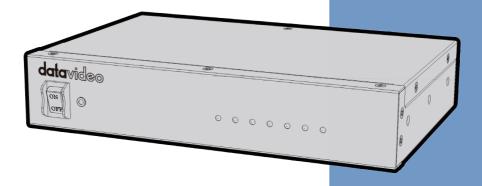

4K UP/DOWN/CROSS CONVERTER

**DAC-45** 

**Instruction Manual** 

### **Table of Contents**

| FCC COMPLIANCE STATEMENT           |    |
|------------------------------------|----|
| WARNINGS AND PRECAUTIONS           | 3  |
| WARRANTY                           | 4  |
| STANDARD WARRANTY                  | 4  |
| THREE YEAR WARRANTY                | 4  |
| DISPOSAL                           | 4  |
| CHAPTER 1 PRODUCT OVERVIEW         | 5  |
| 1.1 FEATURES                       | 5  |
| 1.2 FORMATS CONVERSION TABLE       | 5  |
| CHAPTER 2 CONNECTIONS AND CONTROLS | 6  |
| 2.1 FRONT PANEL                    | 6  |
| 2.2 REAR PANEL                     | 7  |
| CHAPTER 3 DAC CENTER               | 9  |
| Information                        | 9  |
| VIDEO                              | 10 |
| Audio                              | 13 |
| PROC AMP                           | 15 |
| Setting                            | 16 |
| FIRMWARE UPDATE                    | 18 |
| FREQUENTLY-ASKED QUESTIONS         | 19 |
| DIMENSIONS                         |    |
| SPECIFICATIONS                     | 21 |
| SERVICE AND SUPPORT                |    |

#### **Disclaimer of Product & Services**

The information offered in this instruction manual is intended as a guide only. At all times, Datavideo Technologies will try to give correct, complete and suitable information. However, Datavideo Technologies cannot exclude that some information in this manual, from time to time, may not be correct or may be incomplete. This manual may contain typing errors, omissions or incorrect information. Datavideo Technologies always recommend that you double check the information in this document for accuracy before making any purchase decision or using the product. Datavideo Technologies is not responsible for any omissions or errors, or for any subsequent loss or damage caused by using the information contained within this manual. Further advice on the content of this manual or on the product can be obtained by contacting your local Datavideo Office or dealer.

# **FCC Compliance Statement**

This device complies with part 15 of the FCC rules. Operation is subject to the following two conditions:

- (1) This device may not cause harmful interference, and
- (2) This device must accept any interference received, including interference that may cause undesired operation.

# **Warnings and Precautions**

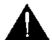

- 1. Read all of these warnings and save them for later reference.
- 2. Follow all warnings and instructions marked on this unit.
- Unplug this unit from the wall outlet before cleaning. Do not use liquid or aerosol cleaners. Use a damp cloth for cleaning.
- 4. Do not use this unit in or near water.
- Do not place this unit on an unstable cart, stand, or table. The unit may fall, causing serious damage.
- 6. Slots and openings on the cabinet top, back, and bottom are provided for ventilation. To ensure safe and reliable operation of this unit, and to protect it from overheating, do not block or cover these openings. Do not place this unit on a bed, sofa, rug, or similar surface, as the ventilation openings on the bottom of the cabinet will be blocked. This unit should never be placed near or over a heat register or radiator. This unit should not be placed in a built-in installation unless proper ventilation is provided.
- This product should only be operated from the type of power source indicated on the marking label of the AC adapter. If you are not sure of the type of power available, consult your Datavideo dealer or your local power company.
- 8. Do not allow anything to rest on the power cord. Do not locate this unit where the power cord will be walked on, rolled over, or otherwise stressed.
- If an extension cord must be used with this unit, make sure that the total of the ampere ratings on the products plugged into the extension cord do not exceed the extension cord rating.
- Make sure that the total amperes of all the units that are plugged into a single wall outlet do not exceed 15 amperes.
- 11. Never push objects of any kind into this unit through the cabinet ventilation slots, as they may touch dangerous voltage points or short out parts that could result in risk of fire or electric shock. Never spill liquid of any kind onto or into this unit.
- 12. Except as specifically explained elsewhere in this manual, do not attempt to service this product yourself. Opening or removing covers that are marked "Do Not Remove" may expose you to dangerous voltage points or other risks, and will void your warranty. Refer all service issues to qualified service personnel.
- 13. Unplug this product from the wall outlet and refer to qualified service personnel under the following conditions:
  - a. When the power cord is damaged or frayed;
  - b. When liquid has spilled into the unit;
  - c. When the product has been exposed to rain or water;
  - d. When the product does not operate normally under normal operating conditions. Adjust only those controls that are covered by the operating instructions in this manual; improper adjustment of other controls may result in damage to the unit and may often require extensive work by a qualified technician to restore the unit to normal operation;
  - e. When the product has been dropped or the cabinet has been damaged;
  - f. When the product exhibits a distinct change in performance, indicating a need for service.

# Warranty

### **Standard Warranty**

- Datavideo equipment are guaranteed against any manufacturing defects for one year from the date of purchase.
- The original purchase invoice or other documentary evidence should be supplied at the time of any request for repair under warranty.
- The product warranty period beings on the purchase date. If the purchase date is unknown, the
  product warranty period begins on the thirtieth day after shipment from a Datavideo office.
- Damage caused by accident, misuse, unauthorized repairs, sand, grit or water is not covered under warranty.
- Viruses and malware infections on the computer systems are not covered under warranty.
- Any errors that are caused by unauthorized third-party software installations, which are not required by our computer systems, are not covered under warranty.
- All mail or transportation costs including insurance are at the expense of the owner.
- All other claims of any nature are not covered.
- Cables and batteries are not covered under warranty.
- Warranty only valid in the country or region of purchase.
- Your statutory rights are not affected.

### **Three Year Warranty**

 All Datavideo products purchased after July 1st, 2017 are qualified for a free two years extension to the standard warranty, providing the product is registered with Datavideo within 30 days of purchase.

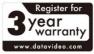

- Certain parts with limited lifetime expectancy such as LCD panels, DVD
  drives, Hard Drive, Solid State Drive, SD Card, USB Thumb Drive, Lighting, Camera module, PCle
  Card are covered for 1 year.
- The three-year warranty must be registered on Datavideo's official website or with your local Datavideo office or one of its authorized distributors within 30 days of purchase.

# Disposal

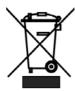

#### For EU Customers only - WEEE Marking

This symbol on the product or on its packaging indicates that this product must not be disposed of with your other household waste. Instead, it is your responsibility to dispose of your waste equipment by handing it over to a designated collection point for the recycling of waste electrical and electronic equipment. The separate collection and recycling of your waste equipment at the time of disposal will help to conserve natural resources and ensure that it is

recycled in a manner that protects human health and the environment. For more information about where you can drop off your waste equipment for recycling, please contact your local city office, your household waste disposal service or the shop where you purchased the product.

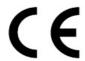

**CE Marking** is the symbol as shown on the left of this page. The letters "**CE**" are the abbreviation of French phrase "Conformité Européene" which literally means "European Conformity". The term initially used was "EC Mark" and it was officially replaced by "CE Marking" in the Directive 93/68/EEC in 1993. "CE Marking" is now used in all EU official documents.

# **Chapter 1** Product Overview

Datavideo DAC-45 4K up / down / cross converter is designed to convert video signals from VGA, HDMI, SDI with Audio input to 4K HDMI or 3G-SDI output. It allows instant and automatic switch between 4K, HD and SD video formats when the video input changes.

#### 1.1 Features

- HDMI 2.0 input/output with 4:2:2 processing
- Up/Down/Cross convert between SD, HD, 3G and 4K formats
- SDI(3G)/HDMI(4K)/VGA Input
- SDI(3G)/HDMI(4K) Output
- Support 3G-SDI Level A/B
- Reference input (Black Burst and Tri-Level Sync.)
- Built-in Super Resolution Engine for 4K Up Conversion
- Built-in Resolution & Frame rate Up/Down Conversion Engine
- Built-in De-interlacer and Interlacer ( I <-> P conversion )

#### 1.2 Formats Conversion Table

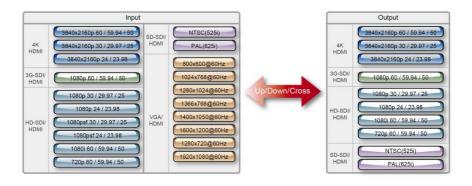

# **Chapter 2** Connections and Controls

#### 2.1 Front Panel

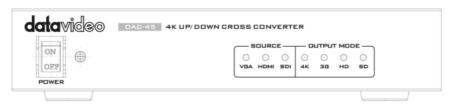

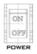

#### **Power Switch**

Turns ON/OFF the device

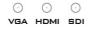

#### Source LED Indicators

Only one input can be enabled at a time. For details on how to select the source, see the DIP Switch descriptions in the *Rear Panel* section.

**ON (Red)**: Enabled but signal not detected **ON (Green)**: Enabled with valid connection

**OFF:** Disabled

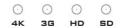

#### **Output Mode LED Indicators**

Only one output mode can be enabled at a time. For details on how the output mode can be selected, see the DIP Switch descriptions in the *Rear Panel* section.

**ON (Green):** Enabled **OFF:** Disabled

# 2.2 Rear Panel

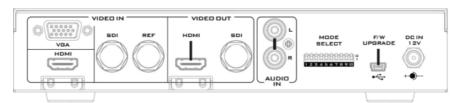

| Video IN |                                                                                                    |  |  |
|----------|----------------------------------------------------------------------------------------------------|--|--|
| VGA      | VGA IN This port connects the VGA source device. Set the DIP SW 1/2 to 00 before connecting the VGA source device to this port.                                                                                                    |  |  |
| HDMI     | HDMI IN  This port connects the HDMI source device. Set the DIP SW  1/2 to 01 before connecting the HDMI source device to this port.                                                                                                 |  |  |
| SDI      | SDI IN This port connects the SDI source device. Set the DIP SW 1/2 to 10 before connecting the SDI source device to this port.                                                                                                    |  |  |
| REF      | REF IN (Genlock) The DAC-45 can be synchronized with the connected input device. REF IN will accept Tri-level and Black Burst sync. Set DIP SW 3 to 1 to enable the Genlock feature. To disable this port, simply set DIP SW 3 to 0. |  |  |
|          | Video OUT                                                                                                    |  |  |
| НДМІ     | HDMI OUT This port connects the HDMI destination device.                                                                                                    |  |  |
| SDI      | SDI OUT This port connects the SDI destination device.                                                                                                    |  |  |
| Audio IN |                                                                                                    |  |  |
| L R      | Audio Input – Stereo RCA (Left/Right)  Connects unbalanced analog audio source (stereo) for audio embedding.                                                                                                    |  |  |

#### **Mode Select**

#### **DIP Switch**

The **DIP Switch** allows you to configure the device settings. The table below provides details of the DIP Switch Settings.

**SOURCE** sets the type of the input device connected.

**GENLOCK** enables/disables the REF IN port.

**AUDIO** allows you to determine the audio source.

Note: No audio is heard after switching the VGA IN audio source to the HDMI audio source.

**4K** toggles between Full HD and 4K modes.

**VIDEO OUTPUT** sets the resolution and frame rate (the output mode). Please note the low nibble determines the resolution and frame rate of the output depending on the setting of the 4K bit.

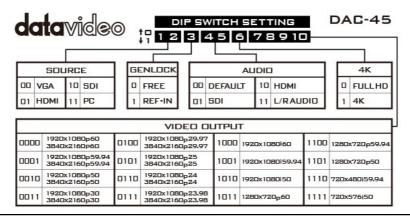

#### Firmware Upgrade

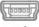

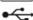

### USB firmware upgrade port

Connects the DAC-45 device to the PC for firmware upgrade. See the *Firmware Update* section for details.

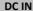

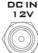

#### DC In Socket

Connects the supplied 12V PSU to this socket. The connection can be secured by screwing the outer fastening ring of the DC In plug to the socket.

# **Chapter 3** DAC Center

DAC-45 Center Utility is a Graphical User Interface that allows the user to obtain the device information and perform various video and audio settings.

To use the utility, the user should first copy the *DAC-45 Center.exe* utility software from the installation CD to the computer running Windows. After that, connect the DAC-45 to the same computer using the USB cable. Switch on the DAC-45 and open the DAC-45 Center Utility software.

#### Information

Click the **Information tab** to obtain the information on input format and firmware version.

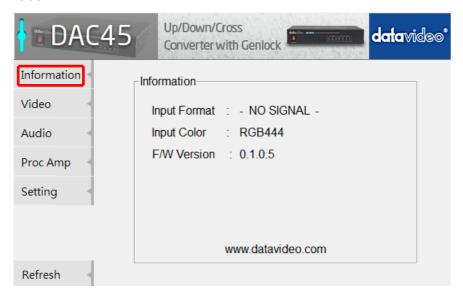

#### Video

Click the Video tab to enter the video setup page.

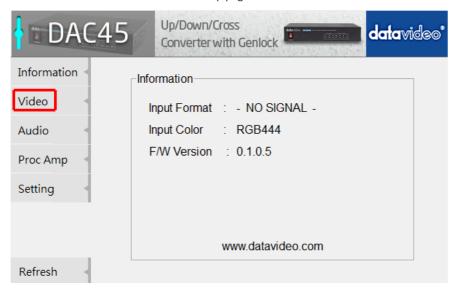

On the video setup page, click the **Video Setting** button to enter the video configuration page.

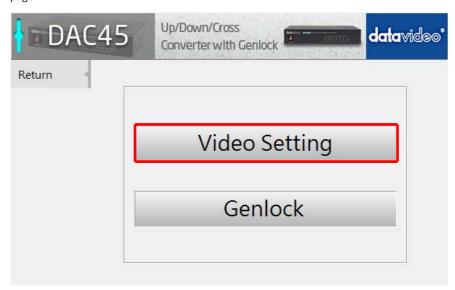

#### Set the Input Source, HDMI Output Color and Output Format.

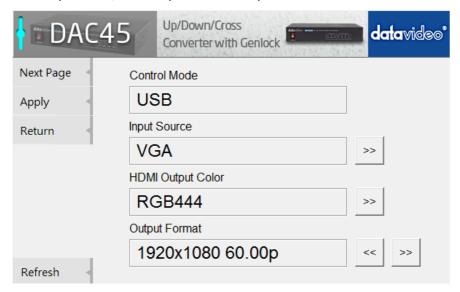

#### **Input Source**

- VGA
- HDMI
- SDI

#### **HDMI Output Color**

- YUV422
- YUV444
- RGB444

#### **Output Format**

- 720x480 59.94i
- 720x576 50.00i
- 3840x2160 60.00p
- 00.000
- 3840x2160 59.94p
- 3840x2160 50.00p
- 3840x2160 30.00p
- 3840x2160 29.97p
- 3840x2160 25.00p
- 3840x2160 24.00p
- 3840x2160 23.98p
- 1920x1080 60.00p
- 1920x1080 59.94p

- 1920x1080 50.00p
- 1920x1080 30.00p
- 1920x1080 29.97p
- 1920x1080 25.00p
- 1920x1080 24.00p
- 1920x1080 23.98p
- 1920x1080 60.00i
- 1920x1080 59.94i
- 1920x1080 50.00i
- 1280x720 60.00p
- 1280x720 59.94p
- 1280x720 50.00p

Click **Apply** after all settings are configured.

**Note**: When **Control Mode** displays **USB**, it indicates that the device is accessible by the PC. When **Control Mode** displays **DipSwitch**, the device is only configurable by the DIP Switch.

Click Next Page to set the Super Resolution Mode, Aspect Ratio and 3G Level-B.

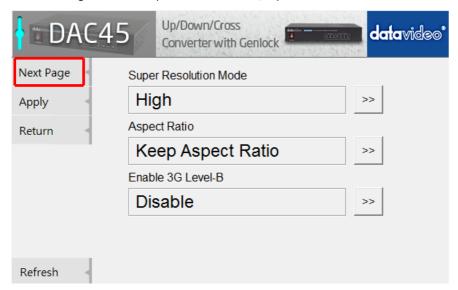

#### **Super Resolution Mode**

- Low
- Middle
- High

Disable

### **Aspect Ratio**

- Keep Aspect Ratio
- Full Screen (16:9)
- Dot By Dot
- 4:3
- 14:9
- UnderScan
- Pan Scan 16:9

#### **Enable 3G Level-B**

- Fnable
- Disable

Click **Apply** after all settings are configured.

#### **Audio**

Click the **Audio tab** to set audio parameters.

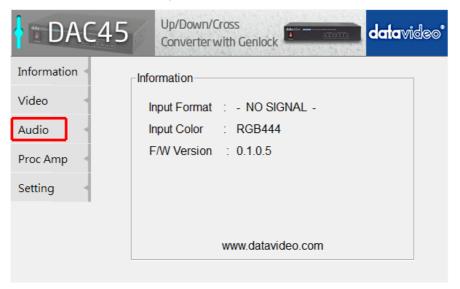

Set the Audio Mute, Audio Source and Audio Level.

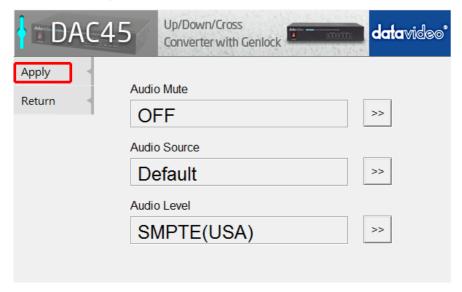

#### **Audio Mute**

- ON
- OFF

#### **Audio Source**

- Default
- SDI
- HDMI
- L/R Audio

#### **Audio Level**

- SMPTE(USA)
- EBU(Europe)

Note: Audio Level allows the user to select EBU or SMPTE standards.

Click **Apply** after setting the Audio Mute, Audio Source and Audio Level.

## **Proc Amp**

Click the **Proc AMP tab** to adjust the picture settings.

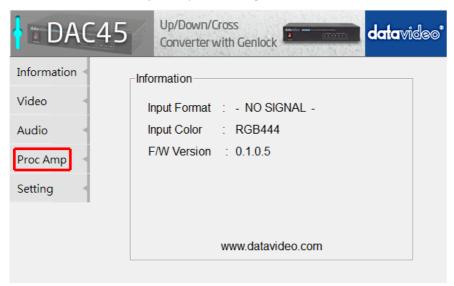

Set the **Brightness**, **Contrast**, **Hue**, and **Saturation** levels on the Proc Amp setup page.

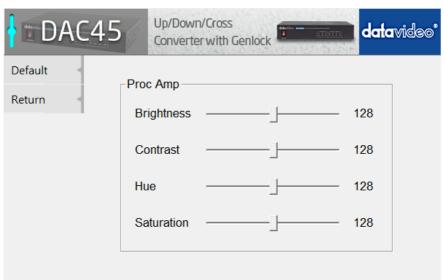

### Setting

To restore the factory default settings, click the Setting tab.

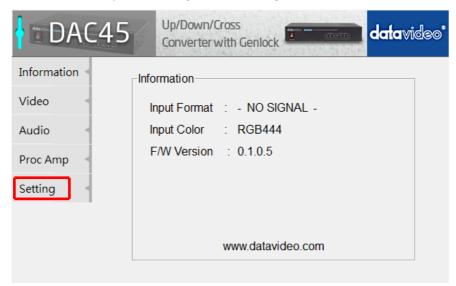

Click the Factory Default button to reset the DAC-45 to factory defaults.

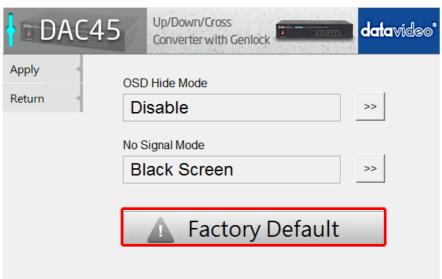

In addition, the user can also set **OSD Hide Mode** and **No Signal Mode**. Details of these two modes are described in the table below.

| OSD Hide Mode  | When enabled, source information and output resolution will      |  |
|----------------|------------------------------------------------------------------|--|
|                | not be displayed on the screen upon resolution change.           |  |
| No Signal Mode | This sets how the screen looks like when there is no signal. The |  |
|                | available options are listed below.                              |  |
|                | Black Screen                                                     |  |
|                | Blue Screen                                                      |  |
|                | Disable Output                                                   |  |

# **Firmware Update**

Datavideo usually releases new firmware containing new features or reported bug fixes from time to time. Customers can either download the DAC-45 firmware as they wish or contact their local dealer or reseller for assistance.

This section outlines the firmware upgrade process which should take *approximately 10 minutes to complete*.

The existing DAC-45 settings should persist through the *firmware upgrade process*, which should not be interrupted once started as this could result in a non-responsive unit.

#### Successful firmware upgrade on DAC-45 requires:

- The latest firmware file for the DAC-45. This can be obtained from your local Datavideo dealer or office.
- 2. The Upload Firmware utility. This can also be obtained from your local Datavideo dealer or office.
- 3. A Windows PC with USB 2.0 port.
- 4. A USB A to micro USB cable (USB 2.0).

#### How to update the DAC-45 firmware

- 1. Switch off the DAC-45 power.
- 2. Save the latest firmware file and the Upload Firmware utility to the PC desktop.

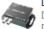

DataVideo Upload Firmware.exe DataVideo Upload Firmware

Datavideo Technologies Co., Ltd

- 3. Use USB 2.0 cable to connect the DAC-45 to the computer.
- Open the Datavideo Upload Firmware utility, which will show Disconnected and the connect button is greyed out.
- Switch on the DAC-45 power and the connect button will now be enabled. Click the connect button and the Utility will show Connected.
- 6. Click the Open File button and select the new firmware file.
- 7. Click the Start button and wait for the progress bar to finish.
- 8. After the update is finished, the utility will show PASS to confirm that the unit has been updated successfully.
- 9. The utility will automatically disconnect the DAC-45 unit.
- 10. Unplug the USB cable from the DAC-45 and power cycle the unit.
- 11. The updated DAC-45 is now ready for use.

# **Frequently-Asked Questions**

This section describes problems that you may encounter while using DAC-45. If you have any questions, please refer to related sections and follow all suggested solutions. If problem still exists, please contact your distributor or the service center.

| No. | Problems                                         | Solutions                                    |
|-----|--------------------------------------------------|----------------------------------------------|
| 1.  | Must Genlock IN and SDI IN / OUT                 | Genlock IN only needs to have the            |
|     | have the same frame rate in order to             | same frame rate with <b>SDI OUT</b> in order |
|     | be in sync?                                      | to be in sync.                               |
|     |                                                  | For example, <b>SDI IN</b> is at 1080p60,    |
|     |                                                  | Genlock IN is at 1080p50 and SDI OUT         |
|     |                                                  | is at 720p50.                                |
| 2.  | Are <b>SD</b> and <b>HD</b> cross referenceable? | SD and HD are cross referenceable.           |
|     |                                                  |                                              |
|     | For example, Genlock IN is SD Black              |                                              |
|     | Burst and SDI OUT is HD tri-level                |                                              |
|     | OR                                               |                                              |
|     | Genlock IN is HD tri-level and SDI               |                                              |
|     | OUT is SD Black Burst.                           |                                              |
| 3.  | Image distortion occurs when using               | This issue can be eliminated by              |
|     | the DIP Switch to set resolution and             | rebooting the device.                        |
|     | frame rate.                                      |                                              |

# **Dimensions**

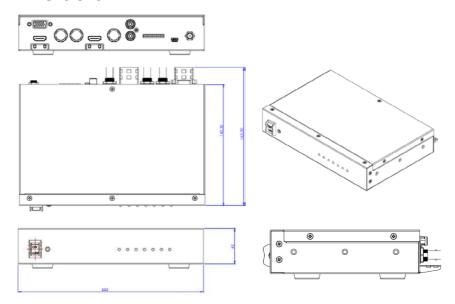

All measurements in millimeters (mm)

# **Specifications**

| Interfaces                       |                                                                        |  |  |
|----------------------------------|------------------------------------------------------------------------|--|--|
| Inputs                           | VGA x 1 , HDMI x 1 , HD/SD-SDI x 1                                     |  |  |
|                                  | RCA x 2 (Unbalanced Audio L/R), Reference Input x 1                    |  |  |
| Outputs                          | SDI x 1, HDMI x 1                                                      |  |  |
| Indianta.                        | Power LED x 1                                                          |  |  |
| Indicator                        | Source LED x 3 (VGA, HDMI, SDI) Output Format LED x 3 (4K, 3G, HD, SD) |  |  |
| F/W Updates and  Admittee and    |                                                                        |  |  |
| Configuration                    | Mini USB x 1                                                           |  |  |
| DC IN                            | DC Jack                                                                |  |  |
|                                  | Standard                                                               |  |  |
|                                  | SDI (YUV)                                                              |  |  |
|                                  | 1080p60/59.94/50, 1080p30/29.97/25/24/23.98                            |  |  |
|                                  | 1080psf30/29.97/25/24/23.98                                            |  |  |
|                                  | 1080i60/59.94/50, 720p60/59.94/50                                      |  |  |
|                                  | 525i, 625i                                                             |  |  |
|                                  |                                                                        |  |  |
|                                  | HDMI (YUV / RGB)                                                       |  |  |
|                                  | 3840x2160p60/59.94/50                                                  |  |  |
|                                  | 3840x2160p30/29.97/25/24/23.98                                         |  |  |
| Supported Video                  | 1080p60/59.94/50, 1080p30/29.97/25/24/23.98                            |  |  |
| Input Format                     | 1080psf30/29.97/25/24/23.98                                            |  |  |
|                                  | 1080i60/59.94/50, 720p60/59.94/50                                      |  |  |
|                                  | 480p, 576p, 480i, 576i                                                 |  |  |
|                                  |                                                                        |  |  |
|                                  | 800x600@60Hz, 1024x768@60Hz, 1280x1024@60Hz                            |  |  |
|                                  | 1366x768@60Hz, 1400x1050@60Hz, 1600x1200@60Hz                          |  |  |
|                                  | VGA (RGB)                                                              |  |  |
|                                  | 800x600@60Hz, 1024x768@60Hz, 1280x1024@60Hz                            |  |  |
|                                  | 1366x768@60Hz, 1400x1050@60Hz, 1600x1200@60Hz                          |  |  |
|                                  |                                                                        |  |  |
|                                  | 1280x720@60Hz, 1920x1080@60Hz                                          |  |  |
|                                  | SDI (YUV)                                                              |  |  |
| Supported Video<br>Output Format | 1080p60/59.94/50, 1080p30/29.97/25/24/23.98                            |  |  |
|                                  | 1080i60/59.94/50, 720p60/59.94/50                                      |  |  |
|                                  | 525i, 625i                                                             |  |  |
|                                  |                                                                        |  |  |

|                          | HDMI (YUV)                                                                                                    |  |  |
|--------------------------|----------------------------------------------------------------------------------------------------|--|--|
|                          | 3840x2160p60/59.94/50                                                                                                    |  |  |
|                          | 3840x2160p30/29.97/25/24/23.98                                                                                                    |  |  |
|                          | 1080p60/59.94/50, 1080p30/29.97/25/24/23.98                                                                                                    |  |  |
|                          | 1080i60/59.94/50, 720p60/59.94/50                                                                                                    |  |  |
|                          | 480p, 576p, 480i, 576i                                                                                                    |  |  |
| Video Process            | SDI: YUV422                                                                                                    |  |  |
|                          | HDMI: YUV422/YUV444/RGB444/YUV420(4K only)                                                                                                    |  |  |
| Supported Audio Format   | Input Unbalanced Audio L/R: stereo audio SDI embedded audio: up to 8ch, 48KHz, PCM audio HDMI embedded audio: up to 8ch, 44.1/48/96KHz, PCM audio  Output SDI embedded audio: up to 8ch, 48KHz, PCM audio HDMI embedded audio: up to 8ch, 48KHz, PCM audio Audio lock after conversion  I: 2~3 fields |  |  |
| Frame Delay              | P: 0~1 frames.                                                                                                    |  |  |
|                          | Features                                                                                                    |  |  |
| Cross Reference          | ✓                                                                                                    |  |  |
| Plug & Play              | ✓                                                                                                    |  |  |
| General                  |                                                                                                    |  |  |
| Settings Control         | Dip Switch                                                                                                    |  |  |
| Power Supply             | DC 12V / 1A (9.4W)                                                                                                    |  |  |
| Operating<br>Temperature | 0°C to 40°C (32°F to 104°F)                                                                                                    |  |  |
| Humidity                 | 10% to 80%                                                                                                    |  |  |
| Dimensions (mm)          | 220 x 143.3 x 42                                                                                                    |  |  |
| Weight                   | 1.0 Kg                                                                                                    |  |  |
| Certification            | CE, FCC                                                                                                    |  |  |

| Audio Input and Output Level |          |          |       |  |
|------------------------------|----------|----------|-------|--|
|                              | HDMI     | SDI      | Note  |  |
| INT (-20 dBFS)               | -20 dBFS | -20 dBFS |       |  |
| INT (0 dBFS)                 | 0 dBFS   | 0 dBFS   |       |  |
| RCA-IN EXT (-14dBV)          | -24 dBFS | -24 dBFS | SMPTE |  |
| RCA-IN EXT (-14dBV)          | -18 dBFS | -18 dBFS | EBU   |  |

# **Service & Support**

It is our goal to make owning and using Datavideo products a satisfying experience. Our support staff is available to assist you to set up and operate your system. Contact your local office for specific support requests. Plus, please visit www.datavideo.com to access our FAQ section.

Datavideo Technologies China Co 601,Building 10,No.1228, Rd. Jiangchang, Jingan District, Shanghai Tel: +86 21-5603 6599 Fax:+86 21-5603 6770 E-mail:service@datavideo.cn

Datavideo Technologies China Co No. 812, Building B, Wankai Center, No.316, Wan Feng Road, Fengtai District, Beijing, China Tel: +86 10-8586 9034

Fax:+86 10-8586 9034 Fax:+86 10-8586 9074 E-mail:service@datavideo.cn

Datavideo Technologies China Co B-823, Meinian square, No. 1388, Middle of Tianfu Avenue, Gaoxin District, Chengdu, Sichutar Tel: +86 28-8613 7786 Fax:+86 28-8513 6486 E-mail:service@datavideo.cn

Datavideo Technologies China Co A1-2318-19 Room,No.8, Aojiang Road, Taijiang District,Fuzhou,Fujian,China

Tel: 0591-83211756 , 0591-83210187 Fax:0591-83211262 E-mail:service@datavideo.cn

Datavideo Technologies China Co 902, No. 1 business building, Xiangtal Square, No. 129, Yingxiongshan Road, Shizhong District, Jinan City, Shandong Province, China Tel: +86 531-8607 8813 E-mail:service@datavideo.cn Datavideo Hong Kong Ltd G/F.,26 Cross Lane Wanchai, Hong Kong

Tel: +852-2833-1981 Fax:+852-2833-9916

Datavideo India Noida A-132, Sec-63, Noida-201307,

Tel: +91-0120-2427337 Fax:+91-0120-2427338 E-mail: sales@datavideo.in

E-mail: sales@datavideo.in

Datavideo India Kochi 2nd Floor- North Wing, Govardhan Building, Opp. NCC Group Headquaters, Chittoor Road, Cochin- 682035 Tel: +91 4844-025336 Fax:+91 4844-047696

Datavideo Technologies Europe BV Floridadreef 106 3365 AM Utrecht, The Netherlands Tel: +31-30-261-96-56 Fax:+31-30-261-96-57

E-mail:info@datavideo.nl

Datavideo Visual Technology(S) Pte Ltd No. 178 Paya Lebar Road #06-07 Singapore 409030

Tel: +65-6749 6866 Fax:+65-6749 3266 E-mail:info@datavideovirtualset.com Datavideo Technologies (S) PTE Ltd No. 178 Paya Lebar Road #06-03 Singapore 409030

Tel: +65-6749 6866 Fax:+65-6749 3266 E-mail:sales@datavideo.sg

Datavideo Technologies Co. Ltd 10F. No. 176, Jian 1st Rd., Chung Ho District, New Taipei City 235, Taiwan

Tel: +886-2-8227-2888 Fax:+886-2-8227-2777 E-mail:service@datavideo.com.tw

Datavideo Corporation 7048 Elmer Avenue. Whittier, CA 90602, U.S.A. Tel: +1-562-696 2324 Fax:+1-562-698 6930 E-mail:sales@datavideo.com

Datavideo UK Limited Brookfield House, Brookfield Industrial Estate, Peakdale Road, Glossop, Derbyshire, SK13 6LQ Tel: +44-1457 851 000 Fax:+44-1457 850 964 E-mail:sales@datavideo.co.uk

Datavideo France s.a.r.l.
Cité Descartes 1, rue Albert Einstein
Champs sur Marne 774477 —
Marne la Vallée cedex 2
Tel: +33-1-60370246
Fax:+33-1-60376732
E-mail:info@datavideo.fr

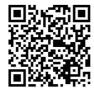

Please visit our website for latest manual update. www.datavideo.com/product/DAC-45

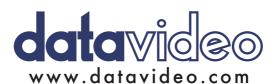

All the trademarks are the properties of their respective owners. Datavideo Technologies Co., Ltd. All rights reserved 2018